### **DAFTAR PUSTAKA**

- Aan Agus Jiwa Permana. 2019. *Usability Testing* Pada Website *E- Commerce*  Menggunakan Metode *System Usability Scale (Sus).* Universitas Pendidikan Ganesha Singaraja, Indonesia.
- Brooke, John. "SUS-A quick and dirty usability scale." *Usability evaluation in industry* 189, no. 194 (1996): 4-7.
- Desintha, Siti dan Reinaldo Varian. 2019. *User Interface Website Situs Batujaya Karawang*. Jurnal Titik Imaji.
- Dragulanescu, Nicolae-George. 2007.*On the Definition and Evaluation of Web Sites Quality*. University of Pittsburgh.
- Dyrr, Kristen. 2018. *The Complete Beginner's Guide to React*. Zenva Pty Ltd.
- Galitz, Wilbert O. 2002. *The Essential Guide to User Interface Design: An Introduction to GUI Design Principle and Techniques*. Willey Computer Publishing. ISBN: 0-471-084646.
- Garrett, Jesse James. 2011. *The Eements of User Experience: User-Centered Design for the Web and Beyond*. New Riders Publishing. ISBN: 978-0-321-68368-7.
- Germonprez, Matt dan Ilze Zigurs. 2005. *Causal Factors for Web Site Complexity*. Sprouts: Working Papers of Information Environments, System and Organisations.
- George, CA (2008). *User-centred library websites : usability evaluation methods*. Oxford (UK): Chandos Publishing.
- Harminingtyas, Rudika. 2014. *Analisis Layanan Website Sebagai Media Promosi, Media Transaksi dan Media Informasi Dan Pengaruhnya Terhadap Brand Image Perusahaan Pada Hotel Ciputra di Kota Semarang*. Jurnal STIE Semarang.
- ISO "ISO 9241-11:1998(en)". 1998. [https://www.iso.org/obp/ui/#iso:std:iso:9241:-](https://www.iso.org/obp/ui/#iso:std:iso:9241:-11:ed-) [11:ed-](https://www.iso.org/obp/ui/#iso:std:iso:9241:-11:ed-) 1:v1:en
- Jacobsen, N & John, B. (2000) *Two case studies in using cognitive walkthrough for interface evaluation.* Pittsburgh (PA): Human Computer Interaction Institute, School of Computer Science, Carnegie Mellon University. <http://reportsarchive.adm.cs.cmu.edu/anon/2000/> CMU-CS-00-132.pdf. [Diakses 12 Maret 2015].
- Kaufman, D.R. Patel, V.L. Hilliman, C., 2003. *Usability in the real world: assessing medical information technologies in patients homes.* Jurnal Biomedical Informatics, vol. 36.
- Lemay, Laura dkk. 2015.*Sams Teach Yourself HTML, CSS & JavaScript Web Publishing in One Hour a Day, Seventh Edition*. Pearson Education. ISBN: 978-0-672-33623-2

Mifsud, J. 2015. Usability Metrics-A Guide to Quantify the Usability of Any System. Diakses pada 20 Juni 2020, tersedia pada https://usabilitygeek.com/usabilitymetrics-aguide-to-quantify-system-usability/

Nielsen J. 1993. *Usability Engineering*. San Francisco: Morgan Kaufmann.

- Nielsen J. 2012. Usability 101: *Introduction to usability. Alertbox* [Internet].[diunduh 2013 Jul 17]. Tersedia pada [http://www.nngroup.com/articles/usability-101](http://www.nngroup.com/articles/usability-101%20%20%20%20%20%20%20%20%20%20%20%20%20%20%20%20introduction-tousability/)  [introduction-tousability/.](http://www.nngroup.com/articles/usability-101%20%20%20%20%20%20%20%20%20%20%20%20%20%20%20%20introduction-tousability/)
- Nurhadryani Yani, Susy Katarina Sianturi, Irman Hermadi, Husnul Khotimah.2013. Pengujian *Usability* untuk Meningkatkan Antarmuka Aplikasi *Mobil.* Departemen Ilmu Komputer, Fakultas Matematika dan Ilmu Pengetahuan Alam, Institut Pertanian Bogor.
- Railean, E. A. 2017. User Interface Design of Digital Textbooks. Singapore: Springer Nature.
- Raffi Muhammad Fadli. 2020. Perancangan *User Interface* Dan *User Experience* Pada Aplikasi *Mobile* Indosport Dengan Menggunakan Pendekatan *User Centered Design.* Semarang: Universitas Negeri Semarang.
- Reed, P., Holdaway, K., Isensee, S., Buie, E., Fox, J., Williams. J., Lund, A. (1999). *"User Interface Guidelines and Standards: Progress, Issues, and Prospects", Interacting with Computers,* 12 (2), Page 119-142
- Safrin, Hermawan. 2020. Implementasi Teknologi Web Real-Time Communication (WEBRTC) dalam Perancangan Kelas Virtual sebagai Sarana Pembelajaran Interaktif dengan Media Server Kurento. Makassar: Universitas Hasanuddin.
- Sari, Ani Oktarini. 2019. Web Programming. Yogyakarta: Graha Ilmu. ISBN: 978- 623-228-221-6.
- Sauro, J. 2012. Measuring Errors in the User Experience. Diakses pada 16 Juni 2020, dari<https://measuringu.com/errors-ux/>
- Schlatter. T. and D. Levinson. 2013.*Visual Usability: Principlesand Practices for Designing Digital Applications*. Elsevier.
- Stone, D., Jarret, C., Woodroffe, M., & Minocha, S. 2005. User Interface Design and Evaluation. San Fransisco: Elsevier.
- Wang, Vanessa dkk. 2013. The Defenitive Guide to HTML 5 WebSocket. Apress. ISBN: 978-1-4302-4741-8.
- Zametti, Frank. 2020. *Modern Full-Stack Development*. Apress. ISBN: 978-1-4842- 5738-8.

### **LAMPIRAN**

### **Lampiran 1**

# **Pengujian Usability pada Perancangan User Interface dan User Experience**

# **Video Conference Jitsi Meet**

- 1. Terima kasih atas kesediaan anda untuk menjadi responden pada penelitian saya yang berjudul **"PERANCANGAN** *USER INTERFACE DAN USER EXPERIENCE* **PADA** *VIDEO CONFERENCE* **JITSI MEET MENGGUNAKAN REACTJS".**
- 2. Pengambilan data bertujuan untuk pengujian usability sistem agar dapat mengetahui kenyamanan dan masalah yang dihadapi pengguna dalam menjalankan sistem yang dibuat.
- 3. Responden diberikan skenario tugas yang harus diselesaikan.
- 4. Responden menggunakan software perekam layar dalam menjalankan skenario tugas yang diberikan.
- 5. Hasilnya akan menjadi bahan untuk analisis data pada sistem "**PERANCANGAN** *USER INTERFACE DAN USER EXPERIENCE*  **PADA** *VIDEO CONFERENCE* **JITSI MEET MENGGUNAKAN REACTJS"**

### **Lampiran 2**

# **FORM PERNYATAAN PERSETUJUAN KESEDIAAN DIREKAM**

Saya yang bertanda tangan di bawah ini,

Nama :

Jenis Kelamin :

Alamat :

Nomor Telepon/HP:

Alamat Email:

- 1. Telah mengetahui dengan jelas tujuan dan prosedur pengumpulan data untuk penelitian **"PERANCANGAN** *USER INTERFACE DAN USER EXPERIENCE* **PADA** *VIDEO CONFERENCE* **JITSI MEET MENGGUNAKAN REACTJS"** yang dilakukan pada 20 September 2021
- 2. Telah menyetujui bahwa data yang dikumpulkan akan digunakan semata-mata untuk keperluan penelitian dalam rangka penyusunan skripsi. Demikian pernyataan ini saya buat dalam keadaan sadar dan tanpa paksaan dari siapa pun.

Makassar, 20 September 2021

(…………………....)

### **Lampiran 3**

# **SKENARIO TUGAS YANG HARUS DISELESAIKAN OLEH**

# **RESPONDEN MAHASISWA**

# **Skenario 1**

Melakukan Sign In

Langkah-langkah:

- 1. Pada halaman utama klik button **mulai**.
- 2. Setelah itu klik tombol *sign in* pada bagian mahasiswa. Gunakan username dan password dibawah ini.

Username : ulfah

Password : dosen

3. Isi username dan password lalu klik *sign in*.

Kritik dan saran pada skenario 1:

# **Skenario 2**

Memilih matakuliah yang terdapat pada halaman beranda.

### Langkah-langkah:

- 1. Pada halaman beranda mahasiswa terdapat navbar, klik menu **kuliah**.
- 2. Setelah itu terdapat card pada bagian kuliah, klik salah satu **card** tersebut.
- 3. Setelah itu klik salah satu pertemuan lalu klik button **meet**.

4. Jika jitsi meet telah terbuka, tutup jitsi meet dengan menekan tombol merah ikon tutup telfon

Kritik dan saran pada skenario 2:

### **Skenario 3**

Memilih matakuliah menggunakan fiture "selengkapnya".

# Langkah-langkah:

- 1. Pada halaman beranda mahasiswa terdapat navbar, klik menu **kuliah**.
- 2. Setelah itu terdapat **menu selengkapnya** pada bagian kuliah, klik menu tersebut.
- 3. Setelah itu klik salah satu **card matakuliah** dari daftar matakuliah.
- 4. Kemudian pilih salah satu pertemuan lalu klik button **meet**.
- **5.** Jika jitsi meet telah terbuka, tutup jitsi meet dengan menekan tombol merah ikon tutup telfon.

Kritik dan saran pada skenario 3:

## **Skenario 4**

Melakukan logout/keluar

### Langkah-langkah:

1. Pada setiap halaman mahasiswa terdapat navbar, klik menu **tanda panah kebawah**.

# 2. Lalu klik **keluar**.

Kritik dan saran pada skenario 4:

### **Lampiran 4**

# **SKENARIO TUGAS YANG HARUS DISELESAIKAN OLEH**

# **RESPONDEN DOSEN**

### **Skenario 1**

Melakukan Sign In

Langkah-langkah:

- 1. Pada halaman utama klik button **mulai**.
- 2. Setelah itu klik button *sign in* pada bagian dosen. Gunakan username dan password dibawah ini.

Username : dosen

Password : dosen

3. Isi username dan password lalu klik *sign in*.

Kritik dan saran pada skenario 1:

# **Skenario 2**

Menambahkan matakuliah dengan menggunakan fiture "Tambah Kuliah".

Langkah-langkah:

- 1. Pada halaman beranda dosen terdapat menu disebelah kiri layar, klik menu **kuliah**
- 2. Setelah berada pada halaman daftar matakuliah klik **tambah kuliah** lalu akan muncul halaman untuk mengisi form yaitu kode matakuliah, nama

matakuliah, dan jumlah peserta, **lakukan pengisian pada form tersebut kemudian klik tambah kuliah.**

3. Setelah mengklik tambah kuliah hasilnya akan muncul pada halaman daftar matakuliah.

Kritik dan saran pada skenario 2:

# **Skenario 3**

Mengedit daftar matakuliah menggunakan fiture "Edit".

# Langkah-langkah:

- 1. Pilih salah satu matakuliah yang akan diedit kemudian klik tombol **edit**.
- 2. Setelah itu akan muncul halaman form edit, yang dapat digunakan untuk mengedit kode matakuliah, nama matakuliah, dan jumlah peserta.

**Lakukan perubahan (seperti perubahan nama matakuliah) setelah itu klik simpan.**

Kritik dan saran pada skenario 3:

### **Skenario 4**

Menghapus daftar matakuliah menggunakan fiture "Hapus".

Langkah-langkah:

- 1. Pilih salah satu matakuliah yang akan dihapus kemudian klik tombol **hapus**.
- 2. Setelah itu akan muncul halaman untuk mengkonfirmasi penghapusan, klik **ya** untuk menghapus matakuliah.

Kritik dan saran pada skenario 4:

# **Skenario 5**

Melihat detail dari matakuliah menggunakan fiture "Detail" dan fiture "Meet" untuk melakukan video conference.

Langkah-langkah:

- 1. Pilih matakuliah lalu klik **detail.**
- 2. Setelah itu muncul halaman detail matakuliah lalu klik **meet** untuk melakukan video conference.
- 3. Jika jitsi meet telah terbuka, tutup jitsi meet dengan menekan tombol merah ikon tutup telfon.

Kritik dan saran pada skenario 5:

# **Skenario 6**

Melakukan logout/keluar

Langkah-langkah:

- 1. Pada setiap halaman dosen terdapat menu sidebar, klik menu **keluar**.
- 2. Setelah itu akan kembali ke halaman utama.

Kritik dan saran pada skenario 6:

Lampiran 4. Kuesioner System Usability Scale

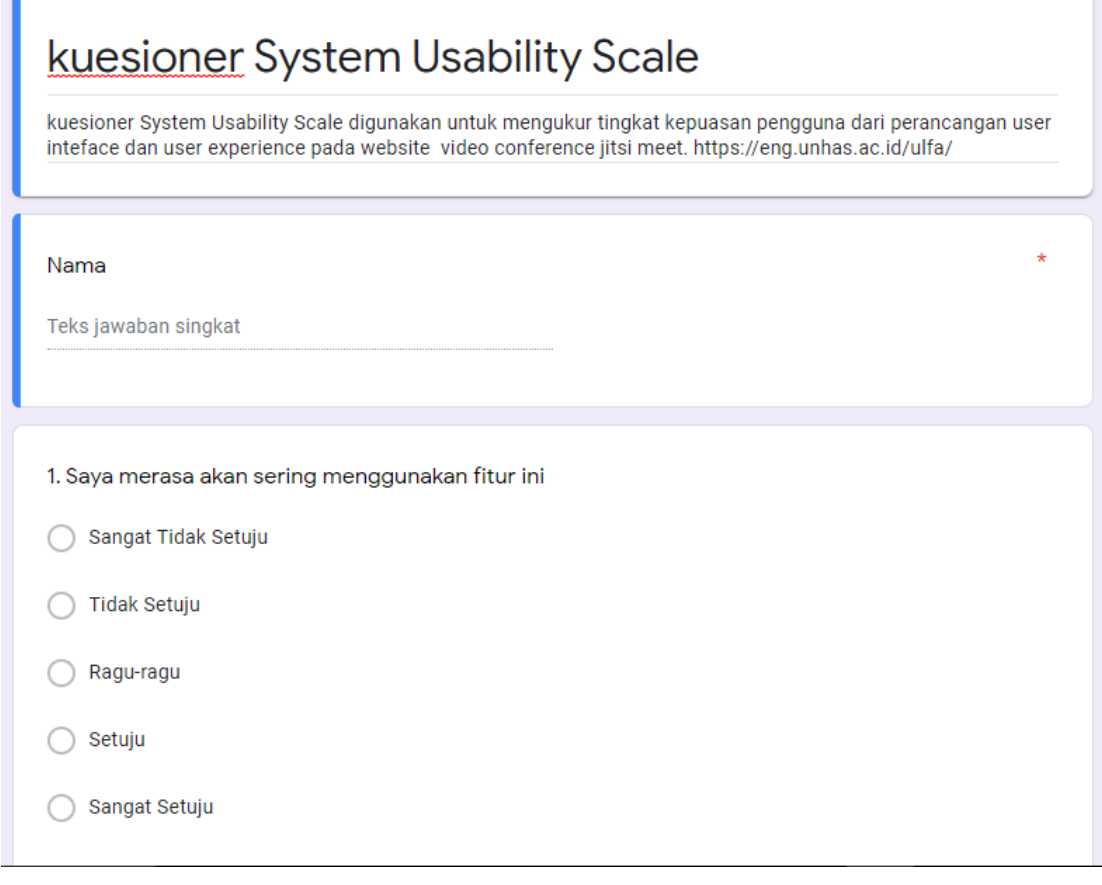

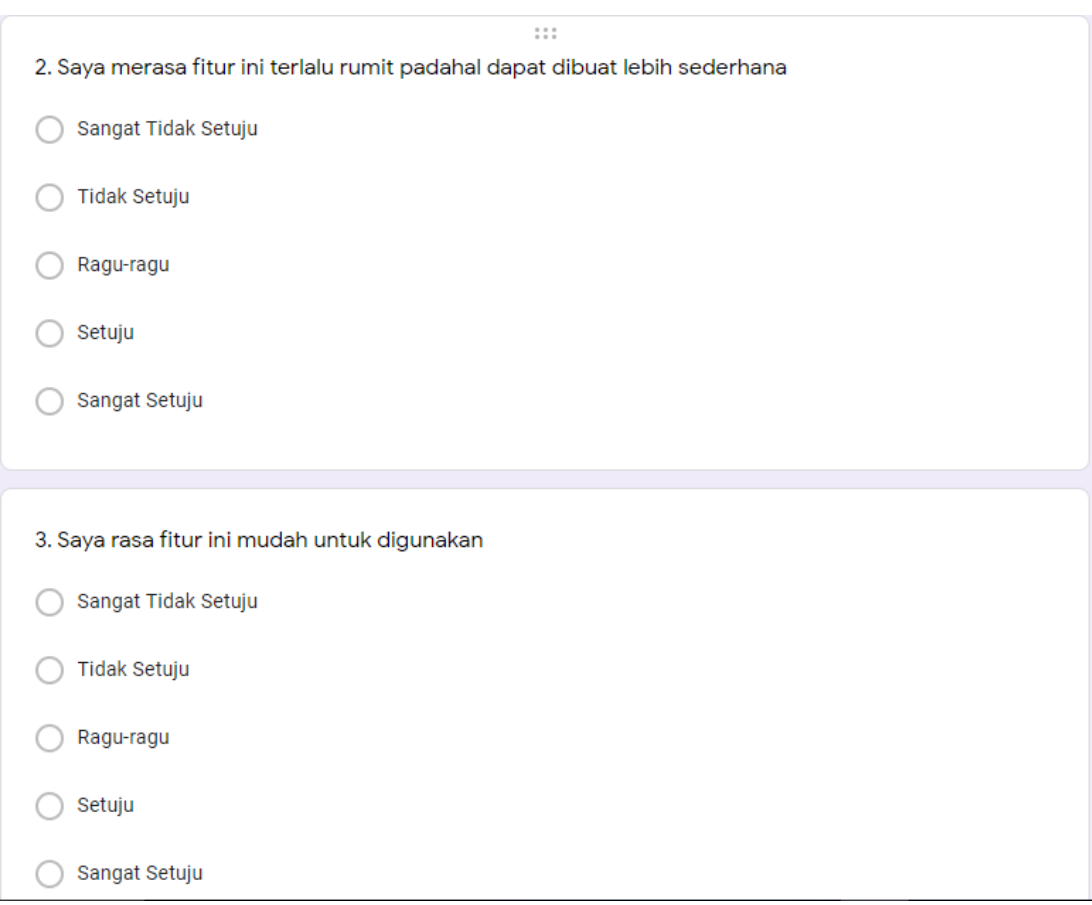

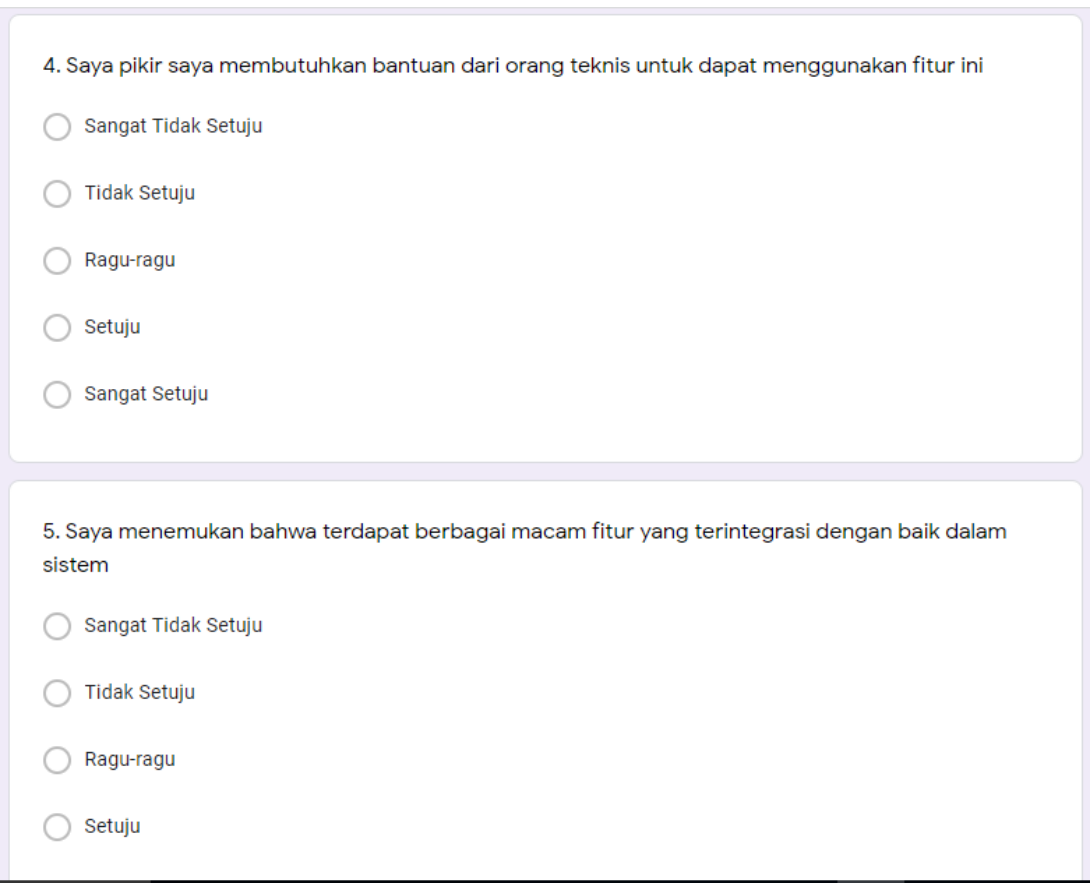

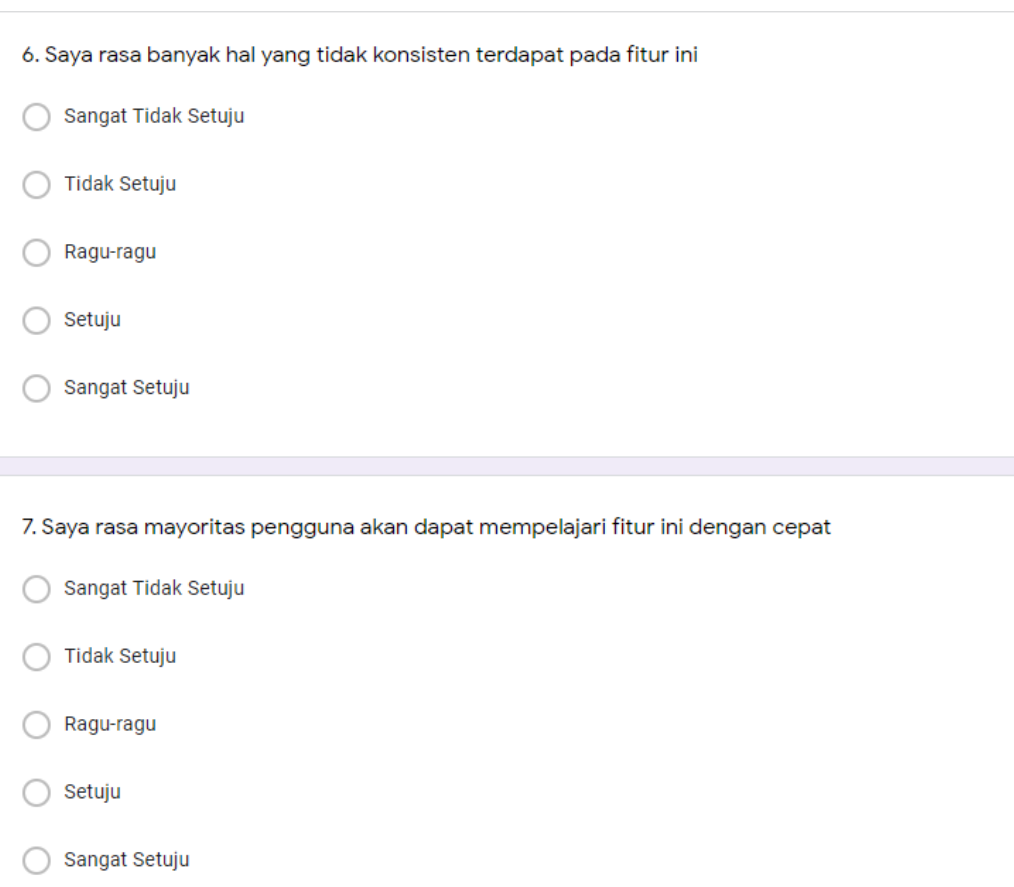

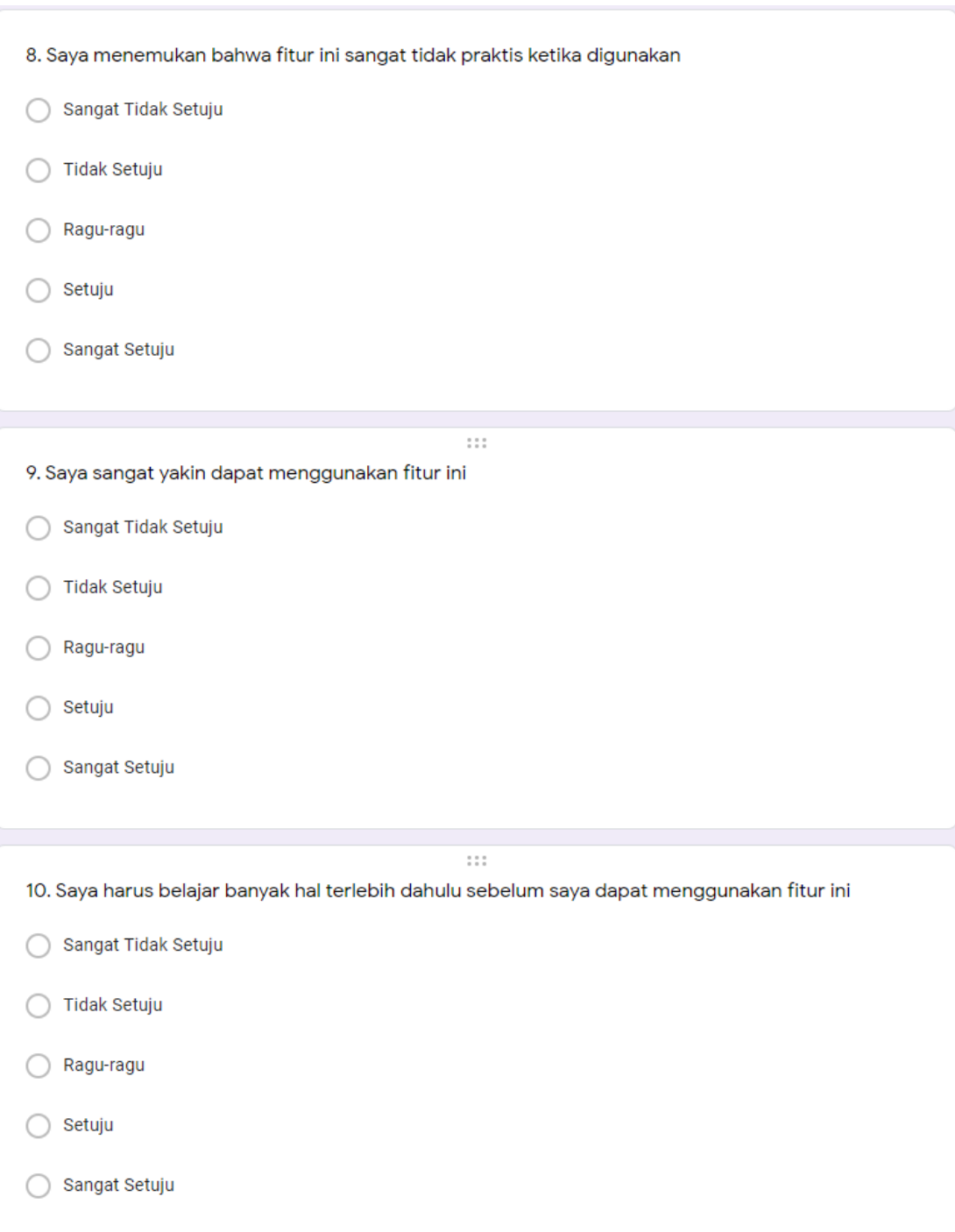

Lampiran 5 Source Code Halaman Utama

• Home

```
const Home = () => {
   return (<div className="Home" id="home">
<Header /><Feature /><Footer /></div);};export default
Home;
```
• Header

```
function Header() {
     return (
<><Navbar/><div className="main"></div>
         <div className='main-hero'><h1 className="hero-
title"><span>Hai, selamat Datang</span></h1><p classNam
e='hero-sub-
tilte'>Sistem ini memudahkan Anda dalam melakukan pembe
lajaran online melalui Video Conference.</p><a classNam
e=' cv -
btn' href="#features" style={{ textDecoration: "none" }
}>
       Mulai</a></div></>)}export default Header
```
**Features** 

```
function Feature() {
   return (
     <div id="features">
       <h1>Features</h1>
       <Container>
         <Row lg={3} className="d-flex justify-content-
center"><CardFeatures
             img={featureimage1}
             title="Manajemen Kuliah Mahasiswa"
             desc="Membantu Mahasiswa Untuk Memonitoring
Mata Kuliah Yang Di Programkan"/><CardFeatures
             img={featureimage2}
             title="Manajemen Mata Kuliah Dosen"desc="Me
mbantu Dosen Untuk Mengelola Mata Kuliah Yang Di Ajarka
n"/></Row></Container></div>);}export default Feature;
```
• FeaturesBox

```
function Feature() {
   return (<div id="features"><h1>Features</h1><Containe
r><Row lg={3} className="d-flex justify-content-
center"><CardFeatures
             img={featureimage1}
             title="Manajemen Kuliah Mahasiswa"
desc="Membantu Mahasiswa Untuk Memonitoring Mata Kuliah
Yang Di Programkan"/><CardFeatures
             img={featureimage2}
             title="Manajemen Mata Kuliah Dosen"
             desc="Membantu Dosen Untuk Mengelola Mata K
uliah Yang Di Ajarkan"/></Row></Container></div>);}
export default Feature;
```
• Cards

```
export default function CardFeatures(props) {
   return (<Col><Card style={{ height: "max-
content", marginTop: 24, backgroundColor:"#FFFFFF"}}>
         <Card.Img variant="top" src={props.img} classNa
me="p-4" style={{height: 230}} /><Card.Body
           className="px-4"
           style={{
             textAlign: "center",}}><Card.Title
             style={{
               fontWeight: "bold",
               fontSize: 32,
               textAlign: "center",}}>
             {props.title}</Card.Title><Card.Text
             style={{
               fontSize: 16,
               paddingBottom: 20,}}>
             {props.desc}</Card.Text><Link to='/Signin'
className='btn btn-
primary' style={{ textDecoration: 'none', backgroundCol
or: '#125D98' }}>Sign In</Link></Card.Body></Card></Col
>)}
```
Lampiran 6 Source Code Sign Up

```
const Signup = () => {
  let history = useHistory(); const [username, setUsername] = useState("");
   const [email, setEmail] = useState("");
   const [password, setPassword] = useState("");
  const changeUsername = (e) => {
     const value = e.target.value;
     setUsername(value);};
 const changeEmail = (e) => {
     const value = e.target.value;
     setEmail(value);};
  const changePassword = (e) => {
     const value = e.target.value;
     setPassword(value);};
  const handleSignup = () => {
     history.push("/SignIn");};
   return (
     <div className="form-register-container">
       <div className="form-container-register">
         <div className="form-content-left">
 <img className="form-
img" src="images/regis.svg" alt="spaceship" /> </div>
         <div className="form-content-right">
           <h3 class="title-signup">SIGN UP</h3>
<div class="input-field">
<i class="fas fa-user"></i><input
               type="username"
               placeholder="Enter username"
               value={username}
               onChange={changeUsername}/></div>
           <div class="input-field"> <i class="fas fa-
envelope"></i> <input
               type="email"
               placeholder="Enter email"
               value={email}
               onChange={changeEmail}/> </div>
           <div class="input-field"><i class="fas fa-lock"></i>
```

```
 <input
               type="password"
               placeholder="Enter password"
               value={password}
               onChange={changePassword}/></div><button
             onClick={() => handleSignup()}type="submit"
             className="form-input-btn">
            Sign Up</button>{" "}
           <span className="form-input-login"><h4>
               Already have an account?{" "}
               <Link to="/Signin" className="text-primary">{" "}
                 <a href="#">Sign In</a>{" "}
               </Link>{" "}</h4></span></div></div></div>);};
export default Signup
```
Lampiran 7 Source Code Sign In

```
const Signin = () => {
  let history = useHistory();
   const [username, setUsername] = useState("");
   const [password, setPassword] = useState("");
  const onChangeUsername = (e) => {
     const value = e.target.value;
     setUsername(value);};
  const onChangePassword = (e) => {
     const value = e.target.value;
     setPassword(value);};
const handleSignIn = () => {
     let isCorrect = [];
    isCorrect = loginData.fiter((data) => { return data.username === username && data.password === pa
ssword;});
     if (isCorrect.length > 0) {
       localStorage.setItem("username", username);
       if (isCorrect[0].username === "dosen") {
         history.push("/DashboardDosen");} else {
         history.push("/DashboardMhs");}} else {
      alert("password / username salah"); } };
   return (<form method="POST" onSubmit={() => handleSignIn()}>
```

```
<div className="login-container"><div className="form-
container-login"><div className="form-login-right">
           <img className="login-
img" src="images/login.svg" alt="spaceship" /></div>
<div className="form-login-left">
<h3 className="title">SIGN IN</h3><div className="input-field">
<i className="fas fa-user"></i><input
               type="username"
               placeholder="Enter Username"
               value={username}
               onChange={onChangeUsername}/></div>
<div className="input-field"><i className="fas fa-lock"></i>
             <input
               type="password"
               placeholder="Enter password"
               value={password}
               onChange={onChangePassword}/></div><div
             className="d-flex align-items-center justify-
content-between"
             style={{ marginLeft: "12%", marginTop: 15 }}>
             <Form.Check
               type="checkbox"
               id="default-checkbox"
               label="Remember Me"
               // className="block"
               style={{ fontSize: 14 }}/> 
             <button
               className="mb-0 text-secondary"
               style={{ background: "transparent",fontSize: 14,
marginLeft: 20 }}></button> </div>
           <button
            onClick={() \Rightarrow handleSignIn()} type="submit"
             className="form-input-btn">{" "}Sign In{" "}
</button>{" "}<span className="form-input-signin" id="dont-
have-account"><h4>Dont have an account?{" "}
<Link to="/Signup" className="text-primary"> {" "}
<a href="#">Sign Up</a>{" "}</Link>{""}</h4></span></div></div>
    \langle/div>\langle/form>);};
```
Lampiran 7 Source Code Halaman Dosen

```
function DashboardDosen(props) {
  const dataInfo = [\{\text{title: "Mata Kuliah", total: 4,}\},\]{\text{title: "Kelas", total: 24, },}; const dataReminder = [
     {icon: keamananinternet,matkul: "Keamanan Internet",
       pertemuan: 4,jadwal: "Senin, 20 September 2021",
       isDone: false,id: "1DE2231"},
{icon: multimedia,
       matkul: "Multimedia",
       pertemuan: 5,
       jadwal: "Selasa, 21 September 2021",
       isDone: false,
       id: "32DD432"},
{icon: website,matkul: "Pemrograman Website",pertemuan: 4,
jadwal: "Rabu, 22 September 2021",isDone: false,id: "32DD434"},
{icon:pemrogramanmobile, matkul: "Pemrograman Mobile",pertemuan
: 4,jadwal: "Kamis, 23 September 2021",isDone: false,id: "32DD4
35" },];const [sidebarIsOpen, setSidebarOpen] = useState(true);
   const toggleSidebar = () => setSidebarOpen(!sidebarIsOpen);
const markedDate = [new Date(2021, 8, 20), new Date(2021, 8, 21
),new Date(2021, 8, 22),new Date(2021,8,23) ];console.log(props
);return (<div><div className="AppDashboardDosen wrapper">
         <Sidebar
           toggle={toggleSidebar}
           isOpen={sidebarIsOpen}/>
         {props.location.pathname === "/DashboardDosen" && (
           <div className={`content content-
sidebar ${!sidebarIsOpen ? "dashboard-sidebar-isopen is-
open" : ""} w-100`}><div className="dashboard-dosen-topbar">
<div className="dash-icon"><div className="hamburger-icon">
                    <svg
                      xmlns="http://www.w3.org/2000/svg"
                     className="h-6 w-6"
                     fill="none"
                      viewBox="0 0 24 24"
                      stroke="currentColor"
                     onClick={toggleSidebar}
                      style={{ marginRight: 0, marginLeft: 0, cur
sor: "pointer" }}>{sidebarIsOpen ? (
                        <path
```

```
 strokeLinecap="round"
                        strokeLinejoin="round"
                        strokeWidth={2}
                        d="M4 6h16M4 12h16M4 18h16"/>) : (
                        <path
                         strokeLinecap="round"
                         strokeLinejoin="round"
                        strokeWidth={2}
                  d="M6 18L18 6M6 6l12 12"/>)}</svg></div></div>
<div className="dash-icon"><div className="notifikasi">
                   <svg
                     xmlns="http://www.w3.org/2000/svg"
                     className="h-6 w-6"
                     fill="none"
                     viewBox="0 0 24 24"
                     stroke="currentColor"
                     style={{ width: 24, cursor: "pointer" }}>
                     <path
                       strokeLinecap="round"
                      strokeLinejoin="round"
                      strokeWidth={2}
                      d="M15 17h5l-1.405-
1.405A2.032 2.032 0 0118 14.158V11a6.002 6.002 0 00-4-
5.659V5a2 2 0 10-4 0v.341C7.67 6.165 6 8.388 6 11v3.159c0 .538-
.214 1.055-.595 1.436L4 17h5m6 0v1a3 3 0 11-6 0v-1m6 0H9"/>
                   </svg></div>
<div className="setting"><svg
                     xmlns="http://www.w3.org/2000/svg"
                     className="h-6 w-6"
                     fill="none"
                     viewBox="0 0 24 24"
                     stroke="currentColor"
                     style={{ width: 24, cursor: "pointer" }}>
                     <path
                        strokeLinecap="round"
                      strokeLinejoin="round"
                      strokeWidth={2}
                      d="M10.325 4.317c.426-1.756 2.924-
1.756 3.35 0a1.724 1.724 0 002.573 1.066c1.543-
.94 3.31.826 2.37 2.37a1.724 1.724 0 001.065 2.572c1.756.426 1.
756 2.924 0 3.35a1.724 1.724 0 00-1.066 2.573c.94 1.543-
```

```
.826 3.31-2.37 2.37a1.724 1.724 0 00-2.572 1.065c-.426 1.756-
2.924 1.756-3.35 0a1.724 1.724 0 00-2.573-1.066c-1.543.94-3.31-
.826-2.37-2.37a1.724 1.724 0 00-1.065-2.572c-1.756-.426-1.756-
2.924 0-3.35a1.724 1.724 0 001.066-2.573c-.94-1.543.826-
3.31 2.37-2.37.996.608 2.296.07 2.572-1.065z"/>
                      <path
                        strokeLinecap="round"
                       strokeLinejoin="round"
                       strokeWidth={2}
                       d="M15 12a3 3 0 11-6 0 3 3 0 016 0z"/>
                    </svg></div><div className="dash-avatar">
                    <div className="dash-img-avatar"><img
                        className="image-user"
                       src="https://images.unsplash.com/photo-
1527980965255-
d3b416303d12?ixid=MnwxMjA3fDB8MHxwaG90by1wYWdlfHx8fGVufDB8fHx8&
ixlib=rb-1.2.1&auto=format&fit=crop&w=1400&q=80"
                        alt="dummy"/></div></div></div></div>
<Row className="mb-3"><Col><h3>Info</h3></Col></Row>
\langle Row \, \text{lg}=\{3\}\rangle {dataInfo.map((data, i) => (<Col className="mb-4">
               <div className="dash-card-wrapper">
<div className="initial-matkul-wrapper mb-0">
                        <div className="initial-matkul">
 <span className="data-info-dosen">{data.total}</span>
                        </div>
                       <div className="desc-matkul">
                    <p className="mata-kuliah mb-0">Jumlah</p>
         <p className="total-data-dosen mb-0">{data.title}</p>
                        </div></div></div></Col>))}</Row>
    <Row className="mb-3 mt-4"><Col> <h3>Reminder Pertemuan</h3>
               </Col></Row> <Row> <Col md={8}>
                  <Row>
                    {dataReminder.map((data, i) => (
                      <Col md={6} className="mb-4">
                    <div className="dash-card-wrapper">
                     <div className="initial-matkul-wrapper">
                          <div className="initial-matkul">
                            <div className="dash-img-matkul"><img
                                  className="image-matkul"
                                 src={data.icon}
```

```
 alt={data.matkul}/></div></div>
<div className="desc-matkul">
<p className="mata-kuliah mb-0">{data.matkul}</p>
                           <p className="pertemuan-kuliah mb-0">
                                Pertemuan {data.pertemuan}</p>
                              <p className="jadwal-kuliah mb-
0">{data.jadwal}</p></div></div><div className="mb-0">
                            <Link to={"/DashboardDosen/read/" + d
ata.id}>
    <Button variant="success" className="w-100 mb-2" size="sm">
                                Detail</Button></Link></div>
                       </div></Col>))}</Row></Col><Col md={4}>
                 <Calendar
                   value={new Date()}
                   tileClassName={({ date }) => {
                    if(markedDate.find(x =& x.getTime)) == date.getTime()))
                    return 'highlight'}}/></Col></Row></div> )}
         <Route
           path="/DashboardDosen/kelas-dosen"
           render={(props) => (<ListKuliah isShowSidebar={toggle
Sidebar} isOpen={sidebarIsOpen} />)}/>
         <Route
           path="/DashboardDosen/read/:id"
           render={(props) => ( <Read
            isShowSidebar={toggleSidebar}isOpen={sidebarIsOpen}
   {...props}/>)}/></div></div>);}export default DashboardDosen;
```
Lampiran 7 Source Code Halaman Dosen

```
const ListKuliah = (props) => {
  const [users, setUser] = useContext(KuliahContext);
  const [filteredData, setFilteredData] = useState([]);
 const [active, setActive] = useState(1); const [show, setShow] = useState(false);
  const [selectedData, setSelectedData] = useState(false);
  const [showEdit, setShowEdit] = useState(false);
  const [showDelete, setShowDelete] = useState(false);
 useEffect() => \{
```

```
 setFilteredData(users)
   }, [users])
  const handleShow = () => setShow(true);
  const handleClose = () => setShow(false);
  const handleShowEdit = (data) => {
     setSelectedData(data)
     setShowEdit(true);}
   const handleCloseEdit = () => setShowEdit(false);
   const handleCloseDelete = () => setShowDelete(true);
   const confirmDeleteAction = (id) => {
     console.log("id", id);
    const user = users.filter((user) => user.id !== id);
     setUser([...user]);
    setShowDelete(false); };
   const itemsPerPage = 8
 const totalPages = Math.ceil(filteredData.length/itemsPerPage)
  let items = [];
  for (let number = 1; number <= totalPages; number++) {
     items.push(
       <Pagination.Item key={number} active={number === active}
onClick={() => setActive(number)}>{number}</Pagination.Item>,);
   }
   const offset = (active-1)*itemsPerPage
   const limit = offset+itemsPerPage
  const handleSubmit = (e) => {
     e.preventDefault()
     const keyword = e.target.keyword.value.toLowerCase()
     const filteredData = users.filter(item => item.name.toLower
Case().includes(keyword))
     setFilteredData(filteredData)}
   return ( <div
       className={`bg-white p-4 ${
         props.isOpen ? "list-matkul-wrapper" : "w-100"}`}>
       <div className="hamburger-icon mb-4"><svg
           xmlns="http://www.w3.org/2000/svg"
           className="h-6 w-6"
           fill="none"
           viewBox="0 0 24 24"
           stroke="currentColor"
           onClick={props.isShowSidebar}
           style={{ cursor: "pointer" }}>
```

```
 {!props.isOpen ? (
       <path
         strokeLinecap="round"
         strokeLinejoin="round"
         strokeWidth={2}
         d="M6 18L18 6M6 6l12 12"/>) : (
       <path
         strokeLinecap="round"
         strokeLinejoin="round"
         strokeWidth={2}
         d="M4 6h16M4 12h16M4 18h16"/>)}</svg>
   <h4 className="mb-0">Daftar Mata Kuliah</h4></div>
 <Row className="d-flex align-items-center"><Col>
     <Button
       onClick={handleShow}
       className="d-flex"
       data-toggle="modal"
       variant="primary">
       <svg
         xmlns="http://www.w3.org/2000/svg"
         className="h-6 w-6"
         fill="none"
         viewBox="0 0 24 24"
         stroke="currentColor"
         style={{ width: 24, marginRight: 4 }}>
         <path
           strokeLinecap="round"
           strokeLinejoin="round"
           strokeWidth={2}
           d="M12 6v6m0 0v6m0-6h6m-6 0H6"/>
       </svg><span>Tambah Kuliah</span></Button></Col>
   <Col lg={3}><Form noValidate onSubmit={handleSubmit}>
       <InputGroup className="mb-3">
         <InputGroup.Text id="basic-addon1"><svg
             xmlns="http://www.w3.org/2000/svg"
             className="h-6 w-6"
             fill="none"
             viewBox="0 0 24 24"
             stroke="currentColor"
             style={{ width: 24 }}><path
               strokeLinecap="round"
```

```
 strokeLinejoin="round"
                     strokeWidth={2}
d="M21 211-6-6m2-5a7 7 0 11-14 0 7 7 0 0114 0z"/> </svg>
</InputGroup.Text><Form.Control
                 name="keyword"
                 placeholder="Pencarian..."
                 aria-label="Pencarian..."
                 aria-describedby="basic-addon1"/></InputGroup>
           </Form></Col></Row><div className="d-flex flex-
column justify-content-between"><Row><Col>
<Table responsive striped bordered><thead><tr><th>No</th>
<th>Kode Matakuliah</th><th>Nama Matakuliah</th><th>Jumlah Pese
rta</th><th>Action</th></tr></thead><tbody>
{filteredData.slice(offset, limit).map((user, index) => (<tr>
            <td className="text-center">{offset+index+1}</td>
                     <td>{user.id}</td><td>{user.name}</td>
                     <td>{user.position}</td><td>
                        <Link to={"read/" + user.id}>
                    <Button className="m-2" variant="success">
                            <svg
                              xmlns="http://www.w3.org/2000/svg"
                             className="h-6 w-6"
                              fill="none"
                             viewBox="0 0 24 24"
                              stroke="currentColor"
                            style={{ width: 24, marginRight: 4}}>
                        <path
                         strokeLinecap="round"
                        strokeLinejoin="round"
                        strokeWidth={2}
                        d="M15 12a3 3 0 11-6 0 3 3 0 016 0z"/>
                              <path
                                strokeLinecap="round"
                               strokeLinejoin="round"
                                strokeWidth={2}
                                d="M2.458 12C3.732 7.943 7.523 5
12 5c4.478 0 8.268 2.943 9.542 7-1.274 4.057-5.064 7-9.542 7-
4.477 0-8.268-2.943-9.542-7z"/></svg>
                            <span>Detail</span></Button></Link>
                       \{/* <Link to=\{''\}'edit/"+user.id}> */}
                        <Button
```

```
 className="m-2"
                         onClick={() => handleShowEdit(user)}
                         variant="warning">
                        <svg
                           xmlns="http://www.w3.org/2000/svg"
                          className="h-6 w-6"
                           fill="none"
                          viewBox="0 0 24 24"
                           stroke="currentColor"
                          style={{ width: 24, marginRight: 4}}>
                           <path
                             strokeLinecap="round"
                            strokeLinejoin="round"
                             strokeWidth={2}
                             d="M11 5H6a2 2 0 00-
2 2v11a2 2 0 002 2h11a2 2 0 002-2v-5m-1.414-
9.414a2 2 0 112.828 2.828L11.828 15H9v-2.828l8.586-8.586z"/>
</svg><span>Edit</span> </Button>{/* </Link> */}
<Button onClick={() => handleCloseDelete(user.id)}className="m
-2"variant="danger"><svg xmlns="http://www.w3.org/2000/svg" width=
"16" height="16" fill="currentColor" class="bi bi-
trash" viewBox="0 0 16 16"><path d="M5.5 5.5A.5.5 0 0 1 6 6v6a.
5.5 0 0 1-1 0V6a.5.5 0 0 1 .5-
.5zm2.5 0a.5.5 0 0 1 .5.5v6a.5.5 0 0 1-1 0V6a.5.5 0 0 1 .5-
.5zm3 .5a.5.5 0 0 0-1 0v6a.5.5 0 0 0 1 0V6z"/><path fill-
rule="evenodd" d="M14.5 3a1 1 0 0 1-1 1H13v9a2 2 0 0 1-
2 2H5a2 2 0 0 1-2-2V4h-.5a1 1 0 0 1-1-1V2a1 1 0 0 1 1-
1H6a1 1 0 0 1 1-
1h2a1 1 0 0 1 1 1h3.5a1 1 0 0 1 1 1v1zM4.118 4 4 4.059V13a1 1 0
0 0 1 1h6a1 1 0 0 0 1-1V4.059L11.882 4H4.118zM2.5 3V2h11v1h-
11z"/></svg><span> Hapus</span></Button><Modal show={showDelete
} onHide={() => setShowDelete(false)}><Modal.Header closeButton
><Modal.Title>Hapus</Modal.Title></Modal.Header><Modal.Body>
   <p>Yakin Mau Hapus ?</p>
<Button onClick={() => confirmDeleteAction(user.id)}>Ya</Button
>{" "}<Button
                           class="btn btn-secondary"
                           variant="danger"
                           onClick={() => setShowDelete(false)}>
                           Tidak</Button></Modal.Body></Modal>
```

```
</td></tr> ))} </tbody></Table></Col></Row><Row><Col className=
"d-flex justify-content-end"><Pagination>
              \langlePagination.Prev onClick={() => active > 1 ? setA
ctive(active-1) : setActive(active)}></Pagination.Prev>{items}
              \langlePagination.Next onClick={() => active \langle totalPag
es ? setActive(active+1) : setActive(active)}></Pagination.Next
></Pagination></Col></Row> </div>
       <Modal show={show} onHide={handleClose}>
         <Modal.Header closeButton>
        <Modal.Title>Tambah Kuliah</Modal.Title></Modal.Header>
 <Modal.Body><Create closeModal={handleClose}/></Modal.Body>
</Modal><Modal show={showEdit} onHide={handleCloseEdit}>
         <Modal.Header closeButton><Modal.Title>Edit Mata Kuliah
</Modal.Title></Modal.Header><Modal.Body>
           <Edit closeModal={handleCloseEdit} data={selectedData
} onHide={handleCloseEdit}/></Modal.Body></Modal></div>);};expo
rt default ListKuliah;
```
• Source Code Tambah

```
const Create = (props) => {
   // console.log('dataUser', dataUser)
  const id, setId = useState("");
   const [name, setName] = useState("");
   const [position, setPosition] = useState("");
  const history = useHistory();
   const [users, setUser] = useContext(KuliahContext);
  const updateId = (e) => {
     setId(e.target.value);
     console.log(id);};
  const updateName = (e) => {
     setName(e.target.value);};
  const updatePosition = (e) => {
     setPosition(e.target.value);};
 const addUser = (e) => {
     e.preventDefault();
     setUser([...users, { id: id, name: name, position: positio}
]);};
  return (
     <Container className="bg-white buat-matkul-wrapper px-4">
       <Row className=""><Col><Form onSubmit={addUser}>
```

```
 <Form.Group className="mb-3">
               <Form.Label htmlFor="kode">Kode Matakuliah</Form.
Label><Form.Control
                 id="kode"
                 type="text"
                 name="id"
                 value={id}
                 onChange={updateId}
                 placeholder="Enter Kode"/></Form.Group>
<Form.Group className="mb-3">
               <Form.Label htmlFor="matkul">Nama Matakuliah</For
m.Label><Form.Control
                 id="matkul"
                 type="text"
                 name="name"
                 value={name}
                 onChange={updateName}
                 placeholder="Enter Nama Matakuliah"/></Form.Gro
up> <Form.Group className=""><Form.Label htmlFor="jml-
peserta">Jumlah Peserta</Form.Label><Form.Control
                 id="jml-peserta"
                 type="text"
                 name="position"
                 value={position}
                 onChange={updatePosition}
                 placeholder="Enter Jumlah"/></Form.Group>
             <div className="mt-4"><Button
                 className=""
                 onClick={props.closeModal}
                 variant="success"
                 type="submit">Tambah Kuliah </Button><Button
                 className="btn-batal"
                 onClick={() => props.closeModal()}
                 variant="danger"
                 // type="submit">Batal</Button></div></Form>
         </Col></Row></Container>);};export default Create;
```
• Source Code Edit

```
const Edit = (props) => {
  const matkul = props.data;
```

```
 const [name, setName] = useState(matkul.name);
  const [position, setPosition] = useState(matkul.position);
  const [idMatakuliah, setId] = useState(matkul.id);
 const editName = (e) => {
    setName(e.target.value);
   const edited name = name;
   matkul.name = edited name; };const editId = (e) => {
    setId(e.target.value);
    const edited_id = idMatakuliah;
   mathful.id = edited id;const editPosition = (e) => {
    setPosition(e.target.value);
    const edited_position = position;
   matkul.position = edited position; };const editUser = (e) => {
    e.preventDefault();
    matkul.id = idMatakuliah;
    matkul.name = name;
    matkul.position = position; };
  return (<div className="">
       <Form><Form.Group className="mb-3">
           <Form.Label>Kode Matakuliah</Form.Label><Form.Control
             type="text"
             name="id"
             value={idMatakuliah}
             onChange={editId}
             placeholder={matkul.id}/></Form.Group>
<Form.Group className="mb-3">
<Form.Label>Nama Matakuliah</Form.Label> <Form.Control
             type="text"
             name="name"
             value={name}
             onChange={editName}
             placeholder={matkul.name}/></Form.Group>
<Form.Group className="mb-3">
           <Form.Label>Jumlah Peserta</Form.Label><Form.Control
             type="text"
             name="position"
             value={position}
             onChange={editPosition}
```

```
 placeholder={matkul.position}/></Form.Group>
 <div className="mt-4 modal-edit-matkul"><Button
    onClick=\{ (e) \Rightarrow \} editUser(e);
       return props.onHide();}}
     className="btn btn-primary btn-edit-matkul"
     variant="success"
     type="submit">
    Simpan</Button> <Button
     className="btn btn-secondary "
     variant="danger"
     onClick={() => props.closeModal()}>Batal</Button>
 </div></Form></div>);};export default Edit;
```
• Hapus

```
const Delete = () => {
  const [users, setUser] = useContext(KuliahContext);
 const \{ id \} = useParameters();
 const deleteUser = (id) => {
   const user = users.filter((user) => user.id != id);
    setUser([...user]);};
  return (<div><Modal.Dialog><Modal.Header closeButton>
        <Modal.Title>Are You Sure?</Modal.Title></Modal.Header>
         <Modal.Body> <Link to="/DashboardDosen/kelas-dosen">
             <Button
              onClick={() => deleteUser(id)}
               className="btn btn-danger"
               variant="danger">Delete</Button><Button
               className="btn btn-secondary btn-delete-matkul"
              variant="secondary"> Cancel</br/>/Button> </Link>
    </Modal.Body></Modal.Dialog></div>);};export default Delete;
```
• Read

```
const Read = (props) => {return (<div className={`${props.isOpe
n ? "read container":"w-100"}`}><LihatKelas
         isShowSidebar={props.isShowSidebar}
isOpen={props.isOpen}{...props}/></div>);};export default Read;
```
Lampiran 8 Source Code Halaman Mahasiswa

```
const DashboardMhs = () => {
   const [checkScrollOnTop, setCheckScrollOnTop] = useState("tra
nsparent"); const changeBackground = () => {
if (window.scrollY >= 60) {
       setCheckScrollOnTop("light");} else {
      setCheckScrollOnTop("transparent"); } };
   window.addEventListener("scroll", changeBackground);
   return (
     <div className="dashboard-mhs-wrapper">
       <NavbarDashboardMhs scrolling={checkScrollOnTop} />
       <div className="background-image-dashboard-mhs">
      <h2>Selamat Datang</h2><p>Ulfah</p> </div> <section><Cards
Mhs /></section><section> <CardFourMhs /> </section>
     </div> );};export default DashboardMhs;
```
• Source Code Detail Kuliah Mahasiswa

```
function DetailKuliahMhs(props) {
  console.log(props);
  return (
     <Container className="bg-white">
       <h1 className="py-4">Detail Kuliah</h1><Row><Col>
<CardFourItemMhs
             withIcon
             detaiKuliah
             src={props.location.state.detailKuliah.src}
             text={props.location.state.detailKuliah.text}
             text2={props.location.state.detailKuliah.text2}
             label={props.location.state.detailKuliah.label}
         // path={`${item.path}/${i}`}/></Col></Row></Container>
```
• Source Code Detail Kelas Mahasiswa

```
function DetailKelasMhs(props) {
  console.log(props);
 const { state } = useLocation();
  const listData = state?.dataKuliah.pertemuan || []
   const [filteredData, setFilteredData] = useState([]);
```

```
const [active, setActive] = useState(1);useEffect(() => {
     setFilteredData(listData)
   }, [listData])
   const totalPages = Math.ceil(listData.length/10)
  let items = [];
  for (let number = 1; number <= totalPages; number++) {
     items.push(
       <Pagination.Item key={number} active={number === active}
onClick={() => setActive(number)}>
         {number}
       </Pagination.Item>, );}
   const itemsPerPage = 10
   const offset = (active-1)*itemsPerPage
   const limit = offset+itemsPerPage
  const handleSubmit = (e) => {
     e.preventDefault()
     const keyword = e.target.keyword.value.toLowerCase()
     const filteredData = listData.filter(item => item.text.toLo
werCase().includes(keyword))
     setFilteredData(filteredData)}
   return (
     <div className="daftar-kelas-
wrapper" style={{ position: "relative" }}>
       <NavbarDashboardMhs /><Container>
         <Row className="my-5 d-flex align-items-center"><Col>
             <h1 className="" style={{ textAlign: "left" }}>
               {state.dataKuliah.text} </h1></Col> <Col lg={4}>
             <Form noValidate onSubmit={handleSubmit}>
               <InputGroup className="mb-3">
                 <InputGroup.Text id="basic-addon1"><svg
                     xmlns="http://www.w3.org/2000/svg"
                     className="h-6 w-6"
                     fill="none"
                     viewBox="0 0 24 24"
                     stroke="currentColor"
                     style={{ width: 24 }}><path
                       strokeLinecap="round"
                      strokeLinejoin="round"
                      strokeWidth={2}
```

```
 d="M21 21l-6-6m2-5a7 7 0 11-
14 0 7 7 0 0114 0z"/></svg></InputGroup.Text><Form.Control
                    name="keyword"
                    placeholder="Pencarian..."
                    aria-label="Pencarian..."
                    aria-describedby="basic-addon1"/>
</InputGroup></Form></Col></Row>{/* <h1 className="my-
4">Kelas {state.dataKuliah.text}</h1> */}
        \langle Row \ xs={1} \ md={2} \ lg={3} \rangle {filteredData.slice(offset, limit).map((data, i) => (
             <CardFourItemMhs
               withBadge
               detaiKuliah
               terlaksana={data.isDone}
               src={data.src}
               text={data.text}
               text2={data.text2}
               path={data.path}
               terlaksana={data.isDone} />))}</Row><Row>
           <Col className="d-flex justify-content-center my-5">
             <Pagination><Pagination.Prev onClick={() => active
> 1 ? setActive(active1) : setActive(active)}></Pagination.Prev
>{items}<Pagination.Next onClick={() => active < totalPages ? s
etActive(active+1) : setActive(active)}></Pagination.Next>
</Pagination></Col></Row></Container></div>
```
#### **LEMBAR PERBAIKAN SKRIPSI**

### "PERANCANGAN USER INTERFACE DAN USER EXPERIENCE PADA **VIDEO CONFERENCE JITSI MEET MENGGUNAKAN REACTJS"**

### OLEH:

### **ULFAH ROJIYYAH** D421 14 512

Skripsi ini telah dipertahankan pada Ujian Akhir Sarjana tanggal 13 Oktober 2021. Telah dilakukan perbaikan penulisan dan isi skripsi berdasarkan usulan dari penguji dan pembimbing skripsi.

Persetujuan perbaikan oleh tim penguji:

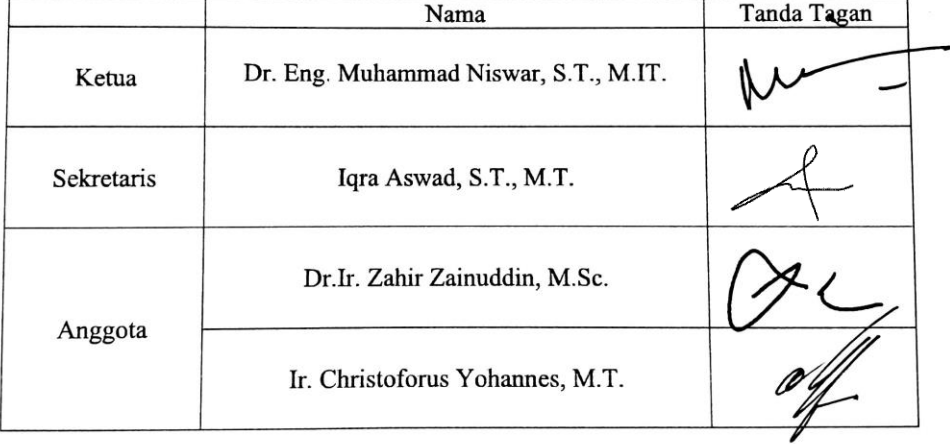

Persetujuan perbaikan oleh pembimbing:

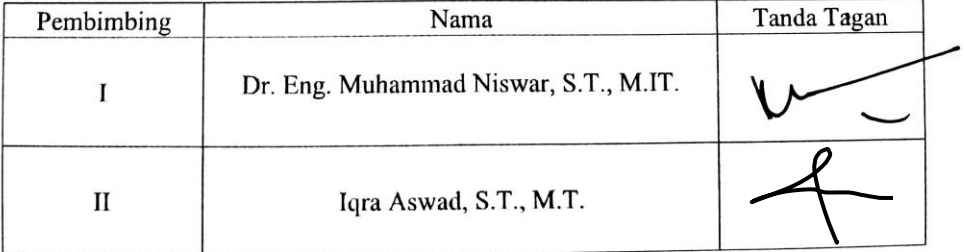